# iOS Call Kit Demo Swift

- [iOS application example using Call Kit to receive incoming SIP calls](#page-0-0)
- **[Server configuration](#page-0-1)**
- [Analyzing the code](#page-1-0)

# <span id="page-0-0"></span>iOS application example using Call Kit to receive incoming SIP calls

The example shows how to use [Call Kit](https://developer.apple.com/documentation/callkit) and push notifications to receive incoming SIP calls on iOS device.

Screenshot below contains input fields for SIP session credentials

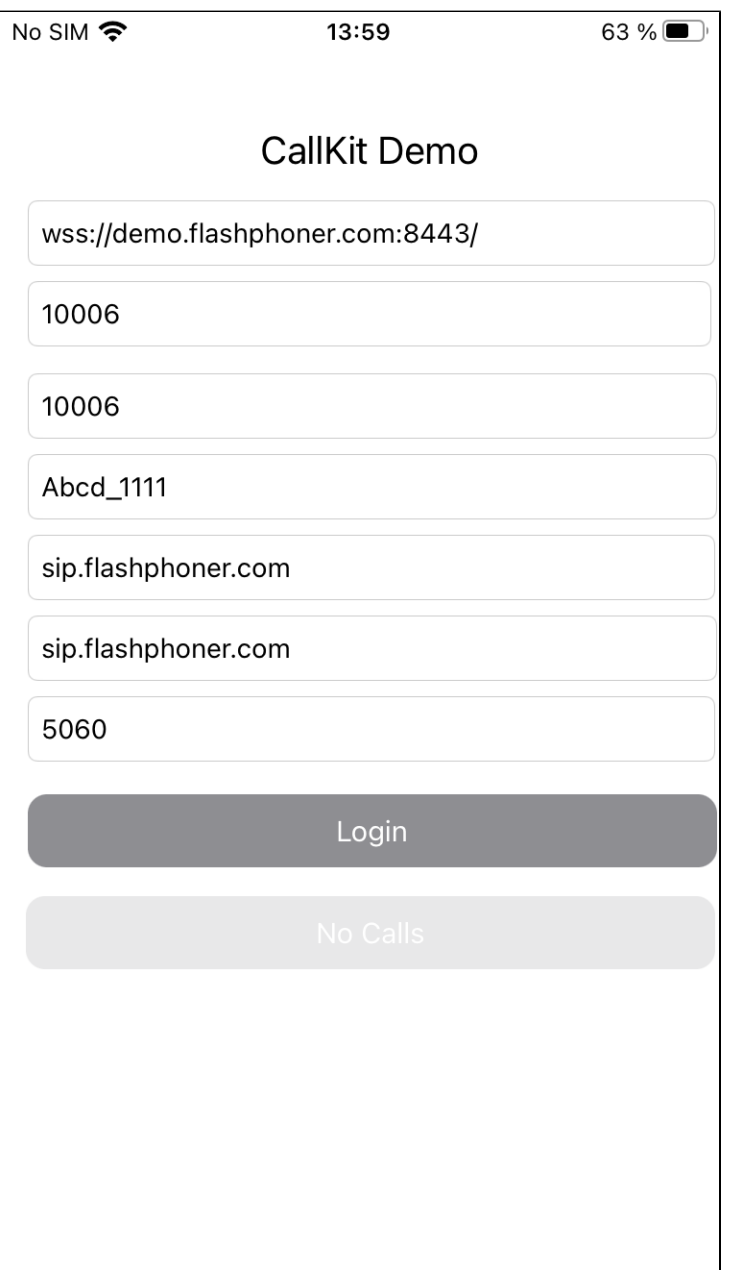

The application receives push notification about an incoming SIP call even if it is in backgound or is closed. If the application is closed, it starts, connects to the SIP session on WCS server using session token received in notification, then accepts the incoming call.

 $\mathsf{l}$ 

# <span id="page-0-1"></span>Server configuration

The following parameters should be set on WCS server for push notifications to work

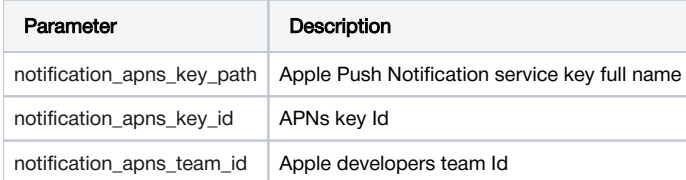

#### For example

```
notification_apns_key_path=/opt/apns_auth_key.p8
notification_apns_team_id=SXZF5547NK
notification_apns_key_id=7NQA96WTFZ
```
WCS server sends notification to APNs according to these settings when incoming SIP call is received

# <span id="page-1-0"></span>Analyzing the code

To analyze the code, let's take CallKitDemo Swift example, which can be downloaded from [GitHub](https://github.com/flashphoner/wcs-ios-sdk-samples/blob/074711231743a6f20cc3b64dcdd10666f44b1123/Swift/CallKitDemo)

#### Aplication classes:

- class for the main view of the application: CallKitDemoViewController (file [CallKitDemoViewController.swift\)](https://github.com/flashphoner/wcs-ios-sdk-samples/blob/074711231743a6f20cc3b64dcdd10666f44b1123/Swift/CallKitDemo/CallKitDemoViewController.swift)
- class for CXProviderDelegate protocol implementation: ProviderDelegate (file [ProviderDelegate.swift](https://github.com/flashphoner/wcs-ios-sdk-samples/blob/074711231743a6f20cc3b64dcdd10666f44b1123/Swift/CallKitDemo/ProviderDelegate.swift))
- class to work with UI and push registry: AppDelegate (file [AppDelegate.swift\)](https://github.com/flashphoner/wcs-ios-sdk-samples/blob/074711231743a6f20cc3b64dcdd10666f44b1123/Swift/CallKitDemo/AppDelegate.swift)
- extension to create CXAnswerCallAction object by user activity, to receive the call: NSUserActivity: StartCallConvertible (file [NSUserActivity+Star](https://github.com/flashphoner/wcs-ios-sdk-samples/blob/074711231743a6f20cc3b64dcdd10666f44b1123/Swift/CallKitDemo/NSUserActivity%2BStartCallConvertible.swift) [tCallConvertible.swift](https://github.com/flashphoner/wcs-ios-sdk-samples/blob/074711231743a6f20cc3b64dcdd10666f44b1123/Swift/CallKitDemo/NSUserActivity%2BStartCallConvertible.swift))
- extension to create CXAnswerCallAction object from application URL, to receive the call: URL: StartCallConvertible (file [URL+StartCallConvertibl](https://github.com/flashphoner/wcs-ios-sdk-samples/blob/074711231743a6f20cc3b64dcdd10666f44b1123/Swift/CallKitDemo/URL%2BStartCallConvertible.swift) [e.swift\)](https://github.com/flashphoner/wcs-ios-sdk-samples/blob/074711231743a6f20cc3b64dcdd10666f44b1123/Swift/CallKitDemo/URL%2BStartCallConvertible.swift)
- extension to start call implementing INStartCallIntentHandling protocol (file [CallKitIntentExtension/IntentHandler.swift](https://github.com/flashphoner/wcs-ios-sdk-samples/blob/074711231743a6f20cc3b64dcdd10666f44b1123/Swift/CallKitDemo/CallKitIntentExtension/IntentHandler.swift))

# 1. Import of API

#### [code](https://github.com/flashphoner/wcs-ios-sdk-samples/blob/074711231743a6f20cc3b64dcdd10666f44b1123/Swift/CallKitDemo/CallKitDemoViewController.swift#L2)

import FPWCSApi2Swift

2. Connection establishing to WCS server and SIP session creation

### FPWCSApi2.createSession [code](https://github.com/flashphoner/wcs-ios-sdk-samples/blob/074711231743a6f20cc3b64dcdd10666f44b1123/Swift/CallKitDemo/CallKitDemoViewController.swift#L100)

The following parameters are passed:

- urlServer WCS server URL
- keepAlive keep the SIP session alive when client disconnects
- sipRegisterRequired register the SIP session on SIP PBX
- sipLogin SIP account user login
- sipAuthenticationName SIP accountuser authentication name
- sipPassword SIP account password
- sipDomain SIP PBX address
- sipOutboundProxy SIP outbound proxy address (usually the same as SIP PBX address)
- sipPort SIP PBX port
- noticationToken push notification token
- appId iOS application Id
- appKey REST hook application key on WCS server

```
 let options = FPWCSApi2SessionOptions()
            options.urlServer = wcsUrl.text
            options.keepAlive = true
            options.sipRegisterRequired = true
            options.sipLogin = sipLogin.text
            options.sipAuthenticationName = sipAuthName.text
            options.sipPassword = sipPassword.text
            options.sipDomain = sipDomain.text
            options.sipOutboundProxy = sipOutboundProxy.text
            options.sipPort = Int(sipPort.text ?? "5060") as NSNumber?
            let userDefaults = UserDefaults.standard
            options.noticationToken = userDefaults.string(forKey: "voipToken")
            options.appId = "com.flashphoner.ios.CallKitDemoSwift"
            options.appKey = "defaultApp"
            do {
                 let session = try FPWCSApi2.createSession(options)
                 processSession(session)
                appDelegate.providerDelegate?.setSession(session)
                session.connect()
            } catch {
                print(error)
 }
```
3. Receiving the event about session successful creation

#### fpwcsSessionStatusEstablished [code](https://github.com/flashphoner/wcs-ios-sdk-samples/blob/074711231743a6f20cc3b64dcdd10666f44b1123/Swift/CallKitDemo/CallKitDemoViewController.swift#L117)

Session connection data should be stored to reconnect when notification is received

```
 session.on(kFPWCSSessionStatus.fpwcsSessionStatusEstablished, callback: { rSession in
    NSLog("Session established")
     self.saveFields(rSession?.getAuthToken())
     self.toLogoutState()
 })
```
4. Saving WCSSession object and setting up session incoming call handlers

fpwcsCallStatusFinish, fpwcsCallStatusEstablished [code](https://github.com/flashphoner/wcs-ios-sdk-samples/blob/074711231743a6f20cc3b64dcdd10666f44b1123/Swift/CallKitDemo/ProviderDelegate.swift#L74)

```
 func setSession(_ session: FPWCSApi2Session) {
        self.session = session;
       session.onIncomingCallCallback({ rCall in
            guard let call = rCall else {
                return
 }
            call.on(kFPWCSCallStatus.fpwcsCallStatusFinish, callback: {rCall in
                self.viewController.toNoCallState()
                guard let uuid = rCall?.getUuid() else {
                    return
 }
                self.provider.reportCall(with: uuid, endedAt: Date(), reason: .remoteEnded)
            })
           let id = call.getId() NSLog("CKD - session.onIncomingCallCallback. wcsCallId: " + (id ?? ""))
            call.on(kFPWCSCallStatus.fpwcsCallStatusEstablished, callback: {rCall in
                self.viewController.toHangupState(call.getId())
            })
            self.viewController.toAnswerState(call.getId())
            self.currentCall = call
            self.actionCall?.fulfill()
        })
    }
```
# 5. Describing answer call action request

## [code](https://github.com/flashphoner/wcs-ios-sdk-samples/blob/074711231743a6f20cc3b64dcdd10666f44b1123/Swift/CallKitDemo/ProviderDelegate.swift#L119)

```
 func answer(_ callId: String) {
       guard let call = self.session?.getCall(callId) else {
          return
       }
       let callController = CXCallController()
       let answerCallAction = CXAnswerCallAction(call: call.getUuid())
       callController.request(CXTransaction(action: answerCallAction),
                                      completion: { error in
                                         if let error = error {
                                             print("Error: \(error)")
                                         } else {
                                            print("Success")
 }
 })
    }
```
#### 6. Performing answer call action

[code](https://github.com/flashphoner/wcs-ios-sdk-samples/blob/074711231743a6f20cc3b64dcdd10666f44b1123/Swift/CallKitDemo/ProviderDelegate.swift#L169)

```
 func provider(_ provider: CXProvider, perform action: CXAnswerCallAction) {
        NSLog("CKD - CXAnswerCallAction: " + action.callUUID.uuidString)
        guard let call = self.session?.getCallBy(action.callUUID) else {
            if (self.session?.getStatus() == kFPWCSSessionStatus.fpwcsSessionStatusDisconnected || self.
session?.getStatus() == kFPWCSSessionStatus.fpwcsSessionStatusFailed) {
                 self.session?.connect()
 }
            self.actionCall = action
            return
        }
        self.currentCall = call
        action.fulfill(withDateConnected: NSDate.now)
    }
```
# 7. Answering the call

#### call.answer [code](https://github.com/flashphoner/wcs-ios-sdk-samples/blob/074711231743a6f20cc3b64dcdd10666f44b1123/Swift/CallKitDemo/ProviderDelegate.swift#L204)

```
 func provider(_ provider: CXProvider, didActivate audioSession: AVAudioSession) {
        NSLog("CKD - didActivate \(#function)")
        currentCall?.answer()
 }
```
## 8. Performing end call action

### [code](https://github.com/flashphoner/wcs-ios-sdk-samples/blob/074711231743a6f20cc3b64dcdd10666f44b1123/Swift/CallKitDemo/ProviderDelegate.swift#L183)

```
 func provider(_ provider: CXProvider, perform action: CXEndCallAction) {
     NSLog("CKD - CXEndCallAction: " + action.callUUID.uuidString)
     guard let call = session?.getCallBy(action.callUUID) else {
         action.fulfill()
         return
     }
     self.hangup(call.getId())
     action.fulfill()
 }
```
# 9. Hangup the call

# call.hangup [code](https://github.com/flashphoner/wcs-ios-sdk-samples/blob/074711231743a6f20cc3b64dcdd10666f44b1123/Swift/CallKitDemo/ProviderDelegate.swift#L114)

```
 func hangup(_ callId: String) {
        guard let call = self.session?.getCall(callId) else {
            return
 }
        call.hangup()
        self.provider.reportCall(with: call.getUuid(), endedAt: Date(), reason: .remoteEnded)
    }
```
# 10. Setting up token to receive notification

#### [code](https://github.com/flashphoner/wcs-ios-sdk-samples/blob/074711231743a6f20cc3b64dcdd10666f44b1123/Swift/CallKitDemo/AppDelegate.swift#L87)

```
 func pushRegistry(_ registry: PKPushRegistry, didUpdate credentials: PKPushCredentials, for type: 
PKPushType) {
        if (type == volP) {
             let token = credentials.token.map { String(format: "%02.2hhx", $0) }.joined()
             NSLog("CKD - Voip token: " + token)
             UserDefaults.standard.set(token, forKey: "voipToken")
         }
     }
```
### 11. Receiving push notification

[code](https://github.com/flashphoner/wcs-ios-sdk-samples/blob/074711231743a6f20cc3b64dcdd10666f44b1123/Swift/CallKitDemo/AppDelegate.swift#L95)

```
 func pushRegistry(_ registry: PKPushRegistry, didReceiveIncomingPushWith payload: PKPushPayload, for type: 
PKPushType) {
         guard type == .voIP else { return }
         if let id = payload.dictionaryPayload["id"] as? String,
            let uuidString = payload.dictionaryPayload["uuid"] as? String,
            let uuid = UUID(uuidString: uuidString),
            let handle = payload.dictionaryPayload["handle"] as? String
         {
             NSLog("CKD - pushRegistry uuidString: " + uuidString + "; id: " + id + "; handle: " + handle)
             providerDelegate?.reportIncomingCall(uuid: uuid, handle: handle, completion: nil)
         }
     }
```
#### 12. Start audio call handler for intent extension

#### [code](https://github.com/flashphoner/wcs-ios-sdk-samples/blob/074711231743a6f20cc3b64dcdd10666f44b1123/Swift/CallKitDemo/CallKitIntentExtension/IntentHandler.swift#L5)

```
 func handle(intent: INStartAudioCallIntent, completion: @escaping (INStartAudioCallIntentResponse) -> Void) 
{
        let response: INStartAudioCallIntentResponse
        defer {
             completion(response)
         }
        // Ensure there is a person handle
        guard intent.contacts?.first?.personHandle != nil else {
            response = INStartAudioCallIntentResponse(code: .failure, userActivity: nil)
             return
         }
        let userActivity = NSUserActivity(activityType: String(describing: INStartAudioCallIntent.self))
        response = INStartAudioCallIntentResponse(code: .continueInApp, userActivity: userActivity)
    }
```